# FR801xH 串口透传指令

1.1. AT 指令配置

 AT+指令是指,在命令模式下用户通过 UART 与模块进行命令传递的指令集,后面 将详细讲解 AT+指令的使用格式。

上电启动成功后,可以通过 UART 对模块进行设置。

模块的缺省 UART 口参数为: 波特率 115200、 无校验、 8 位数据位、 1 位停止位。

1.2. AT 指令概述

AT+指令可以直接通过 CRT 等串口调试程序进行输入,AT+指令采用基于 ASCII 码的 命令行, 指令的格式如下:

1. 格式说明

< >: 表示必须包含的部分

- [ ]: 表示可选的部分
- 2. 命令消息
	- AT+<CMD>[op][para-1,para-2,para-3,para-4…]<CR><LF>

AT+: 命令消息前缀;

- [op]: 指令操作符, 指定是参数设置或查询;
- " =" : 表示参数设置
- " ?" : 表示查询

[para-n]: 参数设置时的输入, 如查询则不需要; <CR>: 结束符, 回车, ASCII 码 0X0D; <LF>: 结束符, 换行, ASCII 码 0X0A; [SPACE]:空格符,空格, ASCII 码 0X20

3. 响应消息

<CR><LF>+<RSP>[op] [para-1,para-2,para-3,para-4…]<CR><LF> +: 响应消息前缀; RSP: 响应字符串 包括: " OK" : 表示成功 " ERR" : 表示失败 [para-n] : 查询时返回参数或出错时错误码 <CR>: ASCII 码 0x0d; <LF>: ASCII 码 0x0a; [SPACE]:空格符,空格, ASCII 码 0X20

4. 指令 说明 通用指令: NAME 查询/设置模块的名称 MODE 查询/设置模块的模式 MAC 查询/设置模块的 MAC 地址 CIVER 查询软件版本号

UART 设置/查询模块串口参数

Z 控制模块重启

+++ 进入透传模式

AUTO+++ 查询/设置模块在连接上后自动进入透传模式

FLASH 存储缺省配置参数到 flash, 具体参数见后面解释。

SLEEP 设置芯片开始/停止 sleep。

#### 连接指令:

LINK 查询模块连接状态 ENC 配置和查询做为主机进行链接时是否要发起绑定 SCAN 搜索周围的从机 DISCONN 设置断开某个链接 CONN 主动连接 SCAN 扫描到的对端设备 CONNADD 设置主动连接的默认对端 MAC 地址 SEND 通过某个链接发送数据到对端。

#### 特色功能:

UUID 设置/查询模块的 UUID POWER 查询/设置射频的发射功率 ADVINT 查询/设置广播间隔 CLR BOND 清除所有绑定的加密信息

#### 1.2.1 AT+NAME

```
功能: 查询/设置模块的名称
格式:
* 查询当前参数值:
AT+ NAME?{CR}{LF}
   回应:
{CR}{LF}+NAME:name{CR}{LF}OK{CR}{LF}
* 设置:
AT+NAME=name{CR}{LF}
   回应:
{CR}{LF}+NAME:name{CR}{LF}OK{CR}{LF}
* 参数:
name: 模块的名称(限制长度 1-17 字节)
设置举例:
例如要设置模块名称为 USR-BLE100, 则需设置如下
AT+NAME=USR-BLE100{CR}{LF}
上式中的{CR}{LF}及回车换行。
```
### 1.2.2 AT+MODE

功能: 查询/设置模块广播通道内的工作模式 格式:

\* 查询当前参数值: AT+ MODE?{CR}{LF} 回应:  ${CR}{LF}+MODE:mode{CR}{LF}OK{CR}{LF}$ \* 设置: AT+MODE=mode{CR}{LF} 回应:  ${CR}{LE}+MODE:mode{CR}{LF}OK{CR}{LE}$ \* 参数: mode: 模块的工作模式 I: 空闲模式, 查询显示 I, 设置参数为 I (大写) M:建立链接模式,查询显示 C,设置参数为 M (大写) B:广播模式,查询显示 B,设置参数为 B (大写) U: 升级模式,查询显示 U,设置参数为 U(大写) X:异常模式,查询显示 X,不能设置

### 1.2.3 AT+SLEEP

功能: 开始/停止模块的睡眠功能, 使用 AT+FLASH 会记录当前的 Sleep 使能设置, 下次上电时会自动启用上次 sleep 的设置。

格式:

\* 查询:

```
AT+SLEEP?{CR}{LF}
```
回应:

- ${CR}{LEF}+SLEEP:set{CR}{LF}OK{CR}{LEF}$
- \* 设置:

```
AT+SLEEP=set{CR}{LF}
```
 回应:  ${CR}{LEF}+SLEEP:set{CR}{LF}OK{CR}{LF}$ 

```
* 参数:
```
- set: 模块 sleep 开始或停止
- S: 设置模块进入 sleep
- E:设置模块停止 sleep

### 1.2.4 AT+MAC

```
功能: 查询模块 MAC 地址。
格式:
* 查询当前参数值:
AT+MAC?{CR}{LF}
回应:
{CR}{LE}+MAC:mac{CR}{LF}OK{CR}{LF}* 设置:
AT+ MAC=mac{CR}{LF}
回应:
{CR}{LE}+MAC:mac{CR}{LF}OK{CR}{LE}
```
\* 参数:

mac: 设备 MAC 地址, 例如 FFFFFFFFFFFF

### 1.2.5 AT+CIVER

```
功能: 查询软件版本号
格式:
* 查询当前版本值:
AT+CIVER?{CR}{LF}
  回应:
{CR}{LF}+VER:版本号{CR}{LF} OK{CR}{LF}
```
### 1.2.6 AT+ UART

功能: 设置/查询模块串口参数 格式: \* 查询当前参数值: AT+UART?{CR}{LF} 回应: {CR}{LF}+UART: baudrate ,databit,pari,stop{CR}{LF}OK{CR}{LF} \* 设置: AT+ UART = baudrate ,databit,pari,stop {CR}{LF} 回应: {CR}{LF}+UART: baudrate ,databit,pari,stop{CR}{LF}OK{CR}{LF} \* 参数: baudrate: 串口波特率 2400 至 115200 任意数值, 出厂默认 115200 databit: 数据位 5,6,7,8, 出厂默认 8 pari: 校验位, 出厂默认无校验 0: 无校验 1: 奇校验 2: 偶校验 stop: 停止位, 出厂默认 1 停止位 1: 1 位停止位 1.2.7 AT+Z 功能: 控制模块重启

```
格式:
* 设置:
AT+Z{CR}{LF} 回应:
```
 ${CR}{LE}+Z{CR}{LF}OK{CR}{LE}$ 

```
1.2.8 AT++++
```
功能: 控制模块进入透传模式 格式: \* 设置:

 $AT$ ++++ ${CR}$ { $LF$ }

回应:

 ${CR}{LE}$ +++{CR}{LF}ret{CR}{LF}

\* 参数:

ret: 模块进入透传结果,

OK:进入透传成功

ERR:进入透传失败

1.2.9 AT+AUTO+++

功能: 查询/设置模块在连接上后是否自动进入透传模式。

格式:

\* 查询当前参数值:

 $AT+AUTO++=?{CR}{ILE}$ 

回应:

 ${CR}{LE}+AUTO++:set{CR}{LF}OK{CR}{LE}$ 

\* 设置:

 $AT+AUTO+++=set{CR}{LF}$ 

回应:

- ${CR}{LE}+AUTO++:set {CR}{LF}OK{CR}{LE}$
- \* 参数:
- set: 模块链接后是否自动进入透传,
	- Y:自动进入透传
	- N:不自动进入透传

## 1.2.10 AT+FLASH

功能: 控制模块存储如下信息到 FLASH:

UART 参数, MAC (自身地址和默认链接的对端地址), NAME, 当前工作模式 (B,C 模式),广播间隔,是否做为 master 角色建立链接时发起绑定,是否自动进入透传, 是否自动启用 sleep 功能,发射功率。

格式:

\* 设置:

AT+FLASH{CR}{LF}

回应:

 ${CR}{LE}+FLASH{CR}{LF}OK{CR}{LF}$ 

1.2.11 AT+ LINK

```
功能: 查询模块已连接的链接
格式:
* 查询当前参数值:
AT+LINK? {CR}{LF}
回应:
{CR}{LE}+LINK{CR}{LF}OK{CR}{LE}Link_ID:{SPACE}id{SPACE}LinkMode:mode{SPACE}Enc:enc{SPACE}PeerAddr:mac{
```
 $CR$ }{LF}

\* 参数:

id:链接号,为 0~5 之间的整数

mode: 在链接中的角色, M 表示做为 Master, S 表示做为 Slaver enc: 链接是否为加密链接, Y 表示加密, N 表示不加密 mac: 已连接设备的地址, 若无连接则该项无意义

#### 1.2.12 AT+ENC

功能: 使能/禁止做为 master 建立链接时,启用绑定或加密,使用 AT+FLASH 会记 录当前的使能设置,下次上电时会自动启用上次的使能设置。

格式:

\* 查询:

AT+ENC?{CR}{LF}

回应:

 ${CR}{LE}+ENC:role{CR}{LE}OK{CR}{LE}$ 

\* 设置:

AT+ENC=role{CR}{LF}

回应:

 ${CR}{LE}+ENC:role{CR}{LF}OK{CR}{LE}$ 

\* 参数:

role:模块做为 master 建立链接时是否要启动绑定加密

B: 设置模块使能做为 master 建立链接时启动绑定操作

M: 设置模块使能做为 master 建立链接时启动加密操作

N:设置模块禁止做为 master 建立链接时启动绑定加密

注意:设置为 M 之前, 第一次必须设置为 B, 与对端执行一次绑定操作, 不然直接启动 加密操作会造成加密失败。

### 1.2.13 AT+ SCAN

功能: 搜索周围的从机

格式:

\*设置扫描时间和执行一次扫描操作:

AT+SCAN{CR}{LF} 或 AT+SCAN=time{CR}{LF}

回应:

{CR}{LF}+SCAN:ON{CR}{LF}OK{CR}{LF}{LF}{LF}

No: {SPACE}num{SPACE}Addr:mac{SPACE}Rssi:sizedBm{LF}{LF}{CR}{LF} Scan response: {CR}{LF} data{CR}{LF}

\* 参数:

time:设置扫描的时间,单位:秒。有效值范围 1~100

num: 搜索到从设备的索引号( 最多显示周围 20 个设备)

mac:搜索到从设备的 MAC 地址

size:搜索到从设备的信号强度

data:搜索到从设备的扫描回应数据包,若无则显示 NONE

1.2.14 AT+ CONN

功能: 通过搜索到索引号快速建立连接 格式: \* 设置当前参数值: AT+CONN=num{CR}{LF} 回应:  ${CR}{LE}+CONN:num{CR}{LE}OK{CR}{LE}$ \* 参数: num: 通过搜索之后的索引号

#### 1.2.15 AT+ CONNADD

功能: 设置/查询设备上电默认连接模块的 MAC 地址 格式: \* 查询当前参数值: AT+CONNADD?{CR}{LF} 回应:  ${CR}{LE}+CONNADD:mac{CR}{LF}OK{CR}{LF}$ \* 设置: AT+CONNADD=mac{CR}{LF} 回应:  ${CR}{LE}+CONNADD:mac{CR}{LF}OK{CR}{LF}$ \* 参数: mac: 上电默认连接 MAC 地址

1.2.16 AT+ SEND

功能: 通过某个链接发送数据到对端 格式: \* 设置: AT+SEND=link\_id,len{CR}{LF} 回应:  ${CR}{E}$  ${CF}$  ${CR}{E}$ \* 参数: link\_id:要发送数据的链接号,从 AT+LINK?的回复中得知。 Len: 本次要发送数据的长度。

说明: 本条命令发送完毕, 设备回复>, 表示设备进入单次透传模式, 在 host 发送 完 len 指定的数据长度之前, 不解析命令。发送的数据达到 len 指定长度时, 退出 单次透传模式。

### 1.2.17 AT+ DISCONN

```
功能: 设置断开当前连接
格式:
* 设置:
AT+DISCONN=link_id{CR}{LF}
回应:
{CR}{LE}+DISCONN: link_id {CR}{LF}OK{CR}{LF}
```
\* 参数:

link\_id,断开链接的链接号或字符'A' 范围为 0~5 之间的整数(ASCII 格式), 断开某个链接 'A',断开当前所有链接

## 1.2.18 AT+ UUID

功能: 设置/查询设备串口服务 UUID 格式: \* 查询当前参数值: AT+ UUID? {CR}{LF} 回应: {CR}{LF}+bleUart\_Server\_Uuid: {CR}{LF}DATA:UUID{CR}{LF}{CR}{LF}+bleUart\_Server\_Tx\_Uuid: {CR}{LF}DATA:UUID{CR}{LF}{CR}{LF}+bleUart\_Server\_Rx\_Uuid: {CR}{LF}DATA:UUID{CR}{LF}OK{CR}{LF} \* 设置  $AT+ UUID = NUM+UUID{CR}{LF}$ 回应: {CR}{LF}+bleUart\_Server\_Uuid:{CR}{LF}DATA:UUID{CR}{LF}{CR}{LF}successf  $ul{CR}{LF}$ 或 {CR}{LF}+bleUart\_Server\_Tx\_Uuid:{CR}{LF}DATA:UUID{CR}{LF}{CR}{LF}succ essful{CR}{LF} 或 {CR}{LF}+bleUart\_Server\_Rx\_Uuid:{CR}{LF}DATA:UUID{CR}{LF}{CR}{LF}succ essful{CR}{LF} \* 参数: NUM:用于区分服务 \* AA: bleUart\_Server\_Uuid:主服务 UUID \* BB: bleUart\_Server\_Tx\_Uuid: 串口读服务, 一个 Notify 服务 \* CC: bleUart\_Server\_Rx\_Uuid: 串口写服务, 一个 WriteWithoutResponse 服务

## 1.2.19 AT+POWER

```
功能: 查询/设置模块的射频功率
格式:
* 查询当前参数值:
AT+ POWER?{CR}{LF}
   回应:
{CR}{LE}+POWER:set{CR}{LF}OK{CR}{CR}* 设置:
AT+POWER=set{CR}{LF}
   回应:
{CR}{LE}+POWER:set{CR}{LF}OK{CR}{CR}* 参数:
```
set: 模块的射频功率

- 0: 5db
- 1:2.5db
- 2:0db
- 3:-5db
- 4:-10db
- 5:-17db

1.2.20 AT+ADVINT

功能: 查询/设置广播间隔

格式:

\* 查询当前参数值:

AT+ ADVINT?{CR}{LF}

回应:

 ${CR}{LE}+ADVINT:set{CR}{LF}OK{CR}{LF}$ 

\* 设置:

- $AT+ ADVINT = set{CR}{LF}$
- 回应:
- ${CR}{LE}+ADVINT:set{CR}{LF}OK{CR}{LE}$
- \* 参数:
- set: 模块的广播间隔
- 0:50ms
- 1:100ms
- 2:200ms
- 3:500ms
- 4:1000ms
- 5:2000ms

### 1.2.21 AT+CLR\_BOND

功能: 清除所有绑定信息。 格式: \* 设置: AT+ CLR\_BOND{CR}{LF} 回应:  ${CR}{LE}+{CLR}$  BOND ${CR}{EPOK{CR}{LE}}$ 

1.3. 主动上报指令概述

在收到对端数据以及在非透传模式下 链接建立以及链接断开,设备会主动上报消息给 host。

1 上报消息的格式:

+<NTF> [,para-1,para-2,para-3,para-4…]: +: 主动上报消息前缀; [NTF]: 上报消息类型 [para-n]: 上报消息的参数, 可选;

2 消息 说明 DATA 收到某个链接过来的数据 CONN 某个链接建立 DISCONN 某个链接断开

 $1.3.1 +$ DATA

功能: 上报接收到某个链接的数据 格式: + DATA,link\_id ,data\_len:data \* 参数: link\_id: 链接号 0 至 5 之间的整数,格式是 ASCII data\_len: 接收到数据的长度, 格式是 ASCII data: 接收到的数据,格式是 16 进制。

1.3.2 +CONN

功能: 上报某个链接建立 格式:  $+$  CONN: link\_id{CR}{LF}OK {CR}{LF} \* 参数: link\_id: 链接号 0 至 5 之间的整数, 格式是 ASCII

1.3.1 +DISCONN

功能: 上报某个链接断开 格式:  $+$  DISCONN: link\_id{CR}{LF}OK {CR}{LF} \* 参数: link\_id: 链接号 0 至 5 之间的整数,格式是 ASCII

1.4. 升级模式说明

设置透传模块进入升级模式之前,需要发送"AT+MODE=I"设置模块处于 Idle 模式, 然后发送 "AT+MODE=U" 进 入 升 级 模 式 , 处 于 升 级 模 式 的 模 块 , 只 能 响 应"AT+MODE=I"、"AT+MODE?"两条 AT 命令,和满足升级协议的包。

升级包的协议与示范代码, 见 upgrade example code 文件夹内的代码和说明。

## 1.5. 手机透传示例

手机上安装 apk 工具 nrfconnect\_downcc.apk。下载 AT bin 到 Fr8016H 开发板,上电 启动后,用手机 ble 调试工具搜索 FR8010H\_AT 的设备, 点击链接, 链接上后, PC 上通 过串口工具输入 AT 命令: "AT++++"让设备进入透传模式。

测试 1,手机发送数据给设备。

下图左点击发送箭头,进入发送页面见下图右,选择要发的数据进行发送。

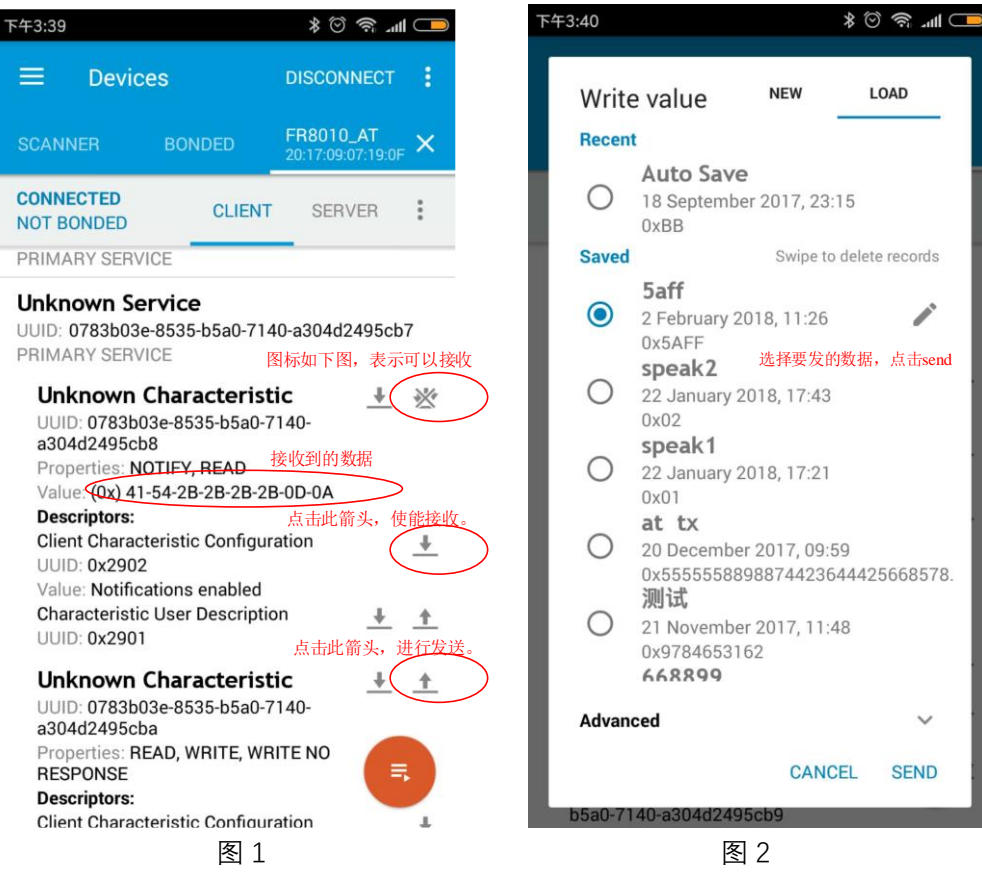

在 PC 的串口工具上看到手机发过来的数据 0x5A,0xFF。

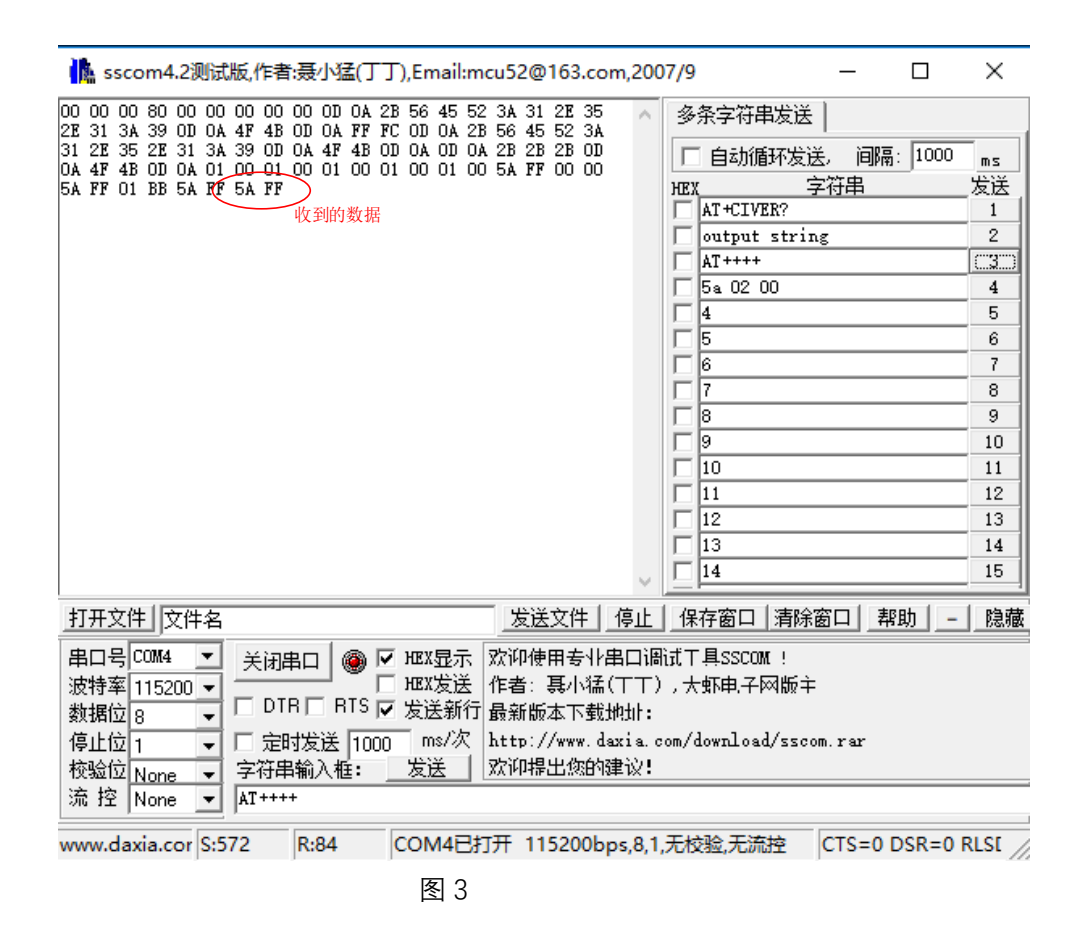

测试 2, 设备发送数据给手机, 手机 app 软件如图 1 中点击使能接收的箭头, 然后 PC 发送字符串给设备, 在手机 app 的接收位置能看到发过来的数据。

1.6. 如何退出透传模式

方法 1, 在单链接时, PC6 脚接地, 断开链接, 就会退出透传模式。

方法 2,在透传模式下,发送 3 个字符+++。

注意:+++前面没有字符,在 500ms 之内后面也没有其他字符,即可退出透传模式。

方法 3,在单链接时,如果有第 2 个链接连上来,设备会自动退出透传模式,进入 命令模式。

1.7. OTA 升级注意事项

OTA 操作时,务必确保没有其他链接存在,使用 AT+DISCONN=A 断开所有连接, 然后 AT+MODE=B 开启广播, 手机打开 OTA app, 链接 AT 设备后进行升级。

1.8. 多链接加密操作注意

所有的链接均能进行加密操作,但做为 master 的链接,需要用户使用 AT+ENC=B 来设置在做为 master 链接对端时, 主动发起绑定, 对于已绑定的设备, 用户需要使用 AT+ENC=M, 来设置在做为 master 链接对端时, 主动发起加密, 而不是绑定。

做为 slaver 的链接, 由对端主动发起加密操作, AT 设备均能支持。

但 AT 设备最多保存 8 个绑定过程产生的 key 信息, 已绑定的设备下次链接时都能 是默认进行加密链接。